# 示例配置:使用浮動靜態路由和按需撥號路由

## 目錄

[簡介](#page-0-0) [必要條件](#page-0-1) [需求](#page-0-2) [採用元件](#page-0-3) [慣例](#page-0-4) [設定](#page-1-0) [網路圖表](#page-1-1) [組態](#page-2-0) [驗證](#page-6-0) [疑難排解](#page-7-0) [相關資訊](#page-7-1)

# <span id="page-0-0"></span>簡介

本文檔的目標是配置ISDN基本速率介面(BRI),以便在幀中繼電路發生邏輯故障時向遠端站點撥號 並傳輸流量。

增強型內部網關路由協定(EIGRP)未在BRI上運行。相反,本文檔中的示例使用浮動靜態路由,僅在 幀中繼電路上通過EIGRP獲知的正常路由丟失時,才通過BRI重定向流量。

在所有路由器中,確保ip classless已啟用。

## <span id="page-0-1"></span>必要條件

### <span id="page-0-2"></span>需求

本文件沒有特定需求。

#### <span id="page-0-3"></span>採用元件

本文件所述內容不限於特定軟體和硬體版本。

本文中的資訊是根據特定實驗室環境內的裝置所建立。文中使用到的所有裝置皆從已清除(預設 )的組態來啟動。如果您的網路正在作用,請確保您已瞭解任何指令可能造成的影響。

#### <span id="page-0-4"></span>慣例

如需文件慣例的詳細資訊,請參閱[思科技術提示慣例](//www.cisco.com/en/US/tech/tk801/tk36/technologies_tech_note09186a0080121ac5.shtml)。

<span id="page-1-0"></span>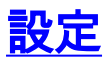

這些配置是完整配置的片段。

本節提供用於設定本文件中所述功能的資訊。

**注意:**要查詢有關本文檔中使用的命令的其他資訊,請使用<u>[命令查詢工具](//tools.cisco.com/Support/CLILookup/cltSearchAction.do)(僅限註</u>冊客戶)。

### <span id="page-1-1"></span>網路圖表

本檔案會使用以下網路設定:

### 圖1 — 網路圖

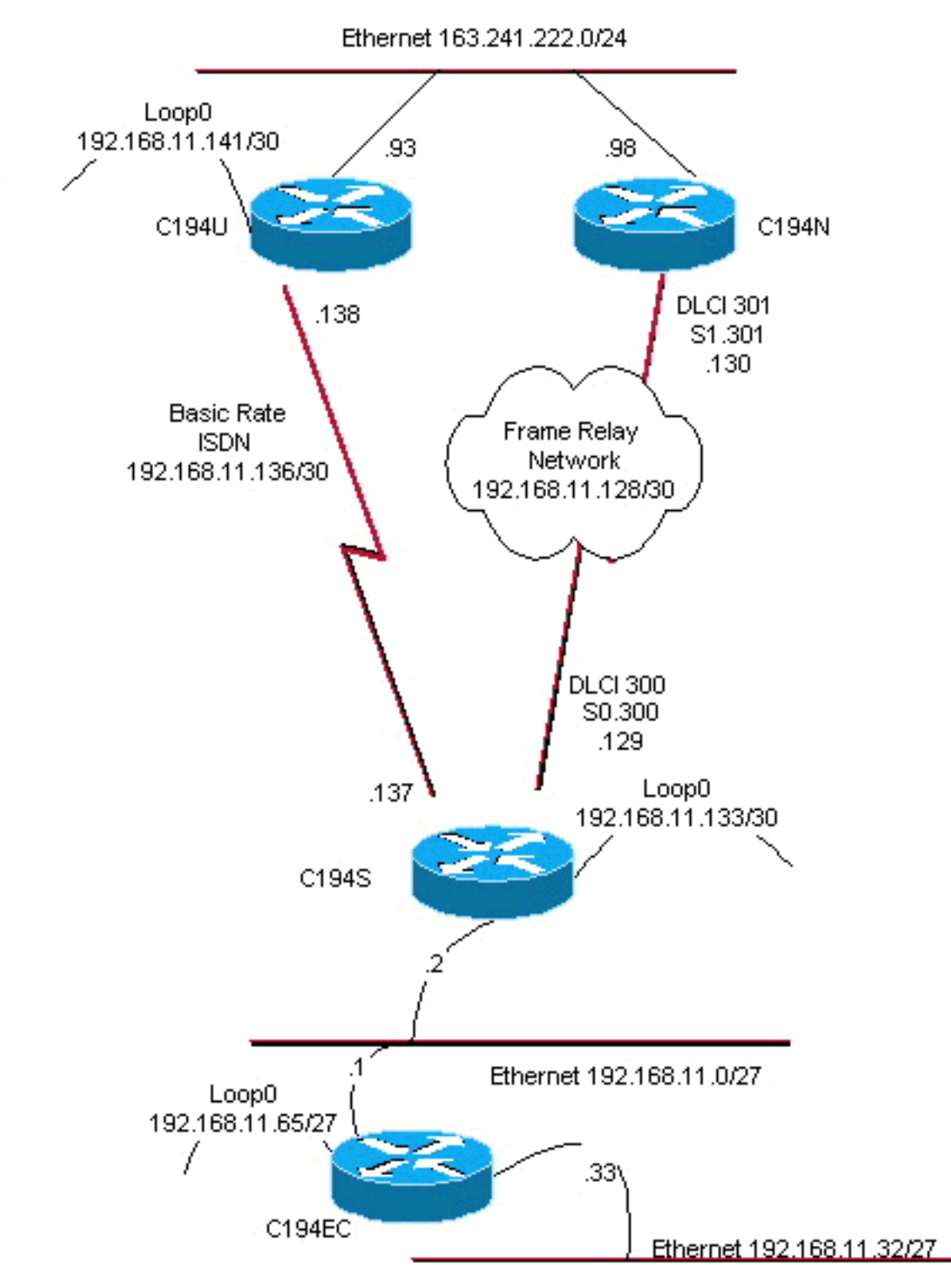

## <span id="page-2-0"></span>組態

本檔案會使用以下設定:

- 分佈層路由器#1
- 分佈層路由器#2
- 存取層路由器
- 遠端站點路由器

路由器C194u是兩個分佈層路由器之一。在本示例中,路由器C194u具有到遠端站點的BRI。另一個 分佈層路由器C194n具有到遠端站點的輔助串列介面。

#### 分佈層路由器#1

hostname c194u

!

*!--- Create a username for the router at the remote site.* username c194s password 7 XXXXXXXX ! ip subnetzero isdn switch-type basic-dms100 ! interface Loopback0 ip address 192.168.11.141 255.255.255.252 ! interface Ethernet0 ip address 163.241.222.93 255.255.255.0 mediatype 10BaseT ! interface BRI0 description to Remote Site c194s, (this end 08358662 08358664) ip address 192.168.11.138 255.255.255.252 no ip mroute-cache encapsulation ppp no ip route-cache isdn spid1 0835866201 isdn spid2 0835866401 dialer idle-timeout 600 dialer wait-for-carrier-time 10 dialer map ip 192.168.11.137 name c194s broadcast 8358661 dialer map ip 192.168.11.137 name c194s broadcast 8358663 dialer hold-queue 5 dialer load-threshold 128 outbound dialergroup 1 no fair-queue ppp authentication chap ppp multilink ! router eigrp 65535 *!--- We redistribute the static routes listed below, so if the Frame Relay !-- network fails, the other routers in this autonomous system (AS) will !--- begin to see the remote networks advertised from this router. !--- Normally these routes are learned through EIGRP across the Frame Relay link. !--- Make the BRI interfaces passive. An alternative is to use a dialer-list !--- to identify EIGRP packets as "uninteresting" packets.* **redistribute static passive-interface BRI0** network 192.168.11.0 network 163.241.0.0 default-metric 64 200 255 1 1500 no auto-summary eigrp log-neighbor-changes ! ip classless *!--- Both distribution layer routers have a default route to their Null !--- interfaces so that they advertise the 0/0 network to all other routers !--- in the AS.* **ip route 0.0.0.0 0.0.0.0 Null0** *!--- There must be a static route for each network behind the C194s !--- router at the remote site. Use the IP address of the BRI interface !--- of router C194s, and ensure that the administrative distance is 240. !---* **Note**: Summarize these routes if your addressing scheme lends itself !--- to summarization. If the Frame Relay network fails, this will force !--- packets destined to the remote site out the BRI interface, and will cause !- -- it to dial and restore connectivity. **ip route 192.168.11.0 255.255.255.224 192.168.11.137 240 ip route 192.168.11.32 255.255.255.224 192.168.11.137 240 ip route 192.168.11.64 255.255.255.224 192.168.11.137 240 ip route 192.168.11.132 255.255.255.252 192.168.11.137 240** ! access-list 100 deny icmp any any access-list 100 permit ip any any dialer-list 1 protocol ip list 100 ! end

以下是路由器C194u的show dialer命令輸出示例:

分佈層路由器#1 c194u#**show dialer** BRI0 - dialer type = ISDN Dial String Successes Failures Last called Last status 8358663 4 1311 01:32:08 failed 8358661 1874 1315 00:02:07 successful 0 incoming call(s) have been screened. BRI0:1 - dialer type = ISDN Idle timer (600 secs), Fast idle timer (20 secs) Wait for carrier (5 secs), Re-enable (15 secs) Dialer state is physical layer up Dial reason: ip **(s=192.168.11.138, d=192.168.11.137)**

下一個路由器C194n是第二個分佈層路由器,因為。在本圖中,它是幀鏈路路由器。它沒有任何特 殊配置。它只將預設路由重分發到EIGRP。

```
分佈層路由器#2
hostname c194n
!
!
interface Ethernet0
 ip address 163.241.222.98 255.255.255.0
!
interface Serial1
 no ip address
 bandwidth 1544
 no ip mroute-cache
 encapsulation frame-relay
 no fair-queue
!
interface Serial1.301 point-to-point
  ip address 192.168.11.130 255.255.255.252
 bandwidth 32
 frame-relay interface-dlci 301
!
router eigrp 65535
redistribute static
 network 192.168.11.0
 network 163.241.0.0
 default-metric 64 200 255 1 1500
 no auto-summary
 eigrp log-neighbor-changes
!
ip classless
ip route 0.0.0.0 0.0.0.0 Null0
!
```
下一個路由器C194是遠端站點路由器,即接入層路由器。它通過分佈層路由器將遠端網路連線到主 幹。

#### 存取層路由器

```
hostname c194s
```
!

!

*!--- Create a username for the distribution layer router.* username c194u password 7 XXXXXXXXX ! isdn switch-type basic-dms100 ! interface Loopback0 ip address 192.168.11.133 255.255.255.252 ! interface Ethernet0 ip address 192.168.11.2 255.255.255.224 ! interface Serial0 no ip address bandwidth 64 encapsulation frame-relay ! interface Serial0.300 pointto-point ip address 192.168.11.129 255.255.255.252 bandwidth 32 frame-relay interface-dlci 300 ! interface BRI0 description to Hub Site c194u, (this end 08358661 08358663) ip address 192.168.11.137 255.255.255.252 no ip mroute-cache encapsulation ppp no ip route-cache isdn spid1 0835866101 isdn spid2 0835866301 dialer idletimeout 600 dialer wait-for-carrier-time 10 dialer map ip 192.168.11.138 name c194u broadcast 8358662 dialer map ip 192.168.11.138 name c194u broadcast 8358664 dialer hold-queue 5 dialer load-threshold 128 dialergroup 1 no fair-queue ppp multilink ppp authentication chap ! router eigrp 65535 *!--- Redistribute the static route, so any routers which you could have attached !-- to the Ethernet network 192.168.11.0/27 will see this router as their way !--- out to the remainder of the network. However, do not allow this default !--- route back into your distribution layer routers. Use a distribute list !--- to block the advertisement.* **redistribute static passive-interface BRI0** network 192.168.11.0 default-metric 64 200 255 1 1500 **distribute-list 2 out Serial0.300** no auto-summary eigrp log-neighbor-changes ! ip classless *!--- Use the IP address of the BRI interface of the distribution layer router to !--- Add a default route. When the frame network goes down, this will !--- push your traffic out the BRI interface, and cause it to dial and !--- restore connectivity.* **ip route 0.0.0.0 0.0.0.0 192.168.11.138 240** ! access-list 1 permit any ! **access-list 2 deny 0.0.0.0 access-list 2 permit any** ! dialer-list 1 protocol ip list 1 ! end !

下一個路由器代表*遠端站點*網路。除了參與接入層路由器的IGP動態路由協定EIGRP之外,此處不 需要執行任何特殊操作。

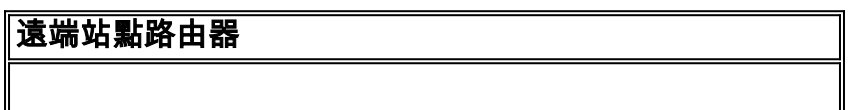

```
hostname c194ec
!
!
interface Loopback0
 ip address 192.168.11.65 255.255.255.224
!
interface Ethernet0
 ip address 192.168.11.1 255.255.255.224
!
interface Ethernet1
 ip address 192.168.11.33 255.255.255.224
!
!
router eigrp 65535
 network 192.168.11.0
 default-metric 64 200 255 1 1500
 no auto-summary
 eigrp log-neighbor-changes
!
ip classless
!
end
```
<span id="page-6-0"></span>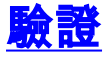

本節提供的資訊可用於確認您的組態是否正常運作。

<mark>[輸出直譯器工具](https://www.cisco.com/cgi-bin/Support/OutputInterpreter/home.pl)(僅供<u>註冊</u>客戶使用)支援某些[show](https://www.cisco.com/cgi-bin/Support/OutputInterpreter/home.pl)命令,此工具可讓您檢視show命令輸出的分析。</mark>

在幀中繼網路關閉的情況下,嘗試從遠端站點的網路發出traceroute。根據網路圖(請參見<u>圖1</u>),目 標IP地址是中心站點路由器的環回介面。

c194ec#**trace** Target IP address: 192.168.11.141 Source address: 192.168.11.65 Tracing the route to 192.168.11.141 1 192.168.11.2 4 msec 4 msec 4 msec  $2 * * * * *$  $3 * * *$ 

192.168.11.138 24 msec

請注意它如何要求多個資料包才能啟用BRI介面。在BRI變為非活動狀態且資料包丟失之前,再次發 出traceroute命令:

c194ec#**traceroute 192.168.11.141**

Tracing the route to 192.168.11.141

 1 192.168.11.2 4 msec 4 msec 4 msec 2 192.168.11.138 20 msec \* 20 msec

重新開啟幀開關。現在幀中繼網路運行後,不使用ISDN:

```
c194ec#traceroute 192.168.11.141
Tracing the route to 192.168.11.141
```
1 192.168.11.2 4 msec 4 msec 4 msec

2 192.168.11.130 36 msec 36 msec 32 msec

3 163.241.222.93 36 msec \* 32 msec

幀中繼網路的路由表如下所示。請注意在中心站點如何通過EIGRP獲取網路的各個路由。還有一個 通過EIGRP獲知的預設路由。

#### c194ec#**show ip route**

Gateway of last resort is 192.168.11.2 to network 0.0.0.0

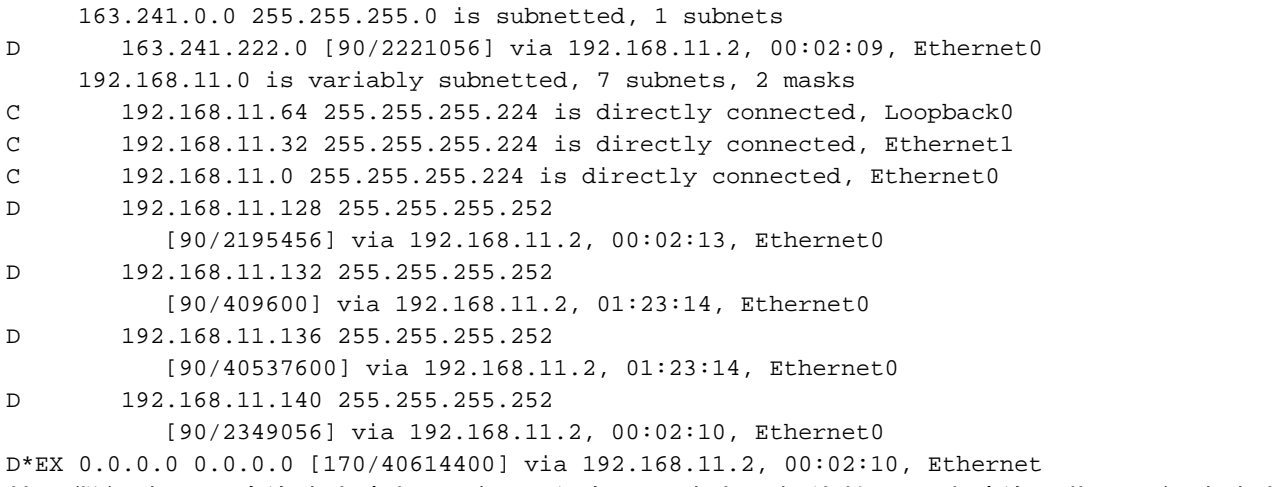

幀中繼網路關閉時的路由表如下所示。仍有預設路由,但位於中心站點的一些單獨網路路由會丟失 。但是,由於ip classless已啟用,而且您有預設路由,因此您仍然可以訪問網路中的任何位置。

#### c194ec#**show ip route**

Gateway of last resort is 192.168.11.2 to network 0.0.0.0

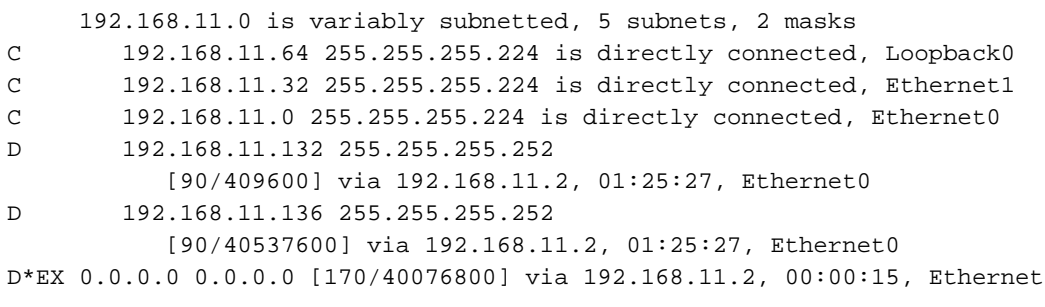

<span id="page-7-0"></span>疑難排解

目前尚無適用於此組態的具體疑難排解資訊。

# <span id="page-7-1"></span>相關資訊

● [技術支援 - Cisco Systems](//www.cisco.com/cisco/web/support/index.html?referring_site=bodynav)